**1**

# ナレッジ・モジュールの概要

# ナレッジ・モジュールとは

ナレッジ・モジュール (KM) はコード・テンプレートです。それぞれの KM は、データ統合 プロセス全体の中の、独立した 1 つのタスクに対応しています。KM のコードの表示は、実行 される形式とほとんど同じですが、Oracle Data Integrator (ODI)の代替メソッドが含まれて いる点で異なるため、一般的に多様な統合ジョブで使用できます。生成および実行されるコー ドは、ODI のデザイナ・モジュールで定義された宣言規則およびメタデータから導出されます。

- **–** KM は、複数のインタフェースまたはモデルの間で再使用されます。ハンドコードさ れたスクリプトおよびプロシージャを使用する数百ものジョブの動作を変更するには、 開発者がそれぞれのスクリプトまたはプロシージャを変更する必要があります。これ に対して、ナレッジ・モジュールの利点は、1 回の変更が即座に数百の変換に伝播さ れることです。KM は、実行される論理タスクに基づきます。KM には、物理オブ ジェクト(データストア、列、物理パスなど)への参照は含まれません。
- **–** KM は、影響分析のために分析可能です。
- **–** スタンドアロンでは実行できません。インタフェース、データストアおよびモデルか らのメタデータが必要です。

KM は、6 つの異なるカテゴリに分類されます。その要約を次の表に示します。

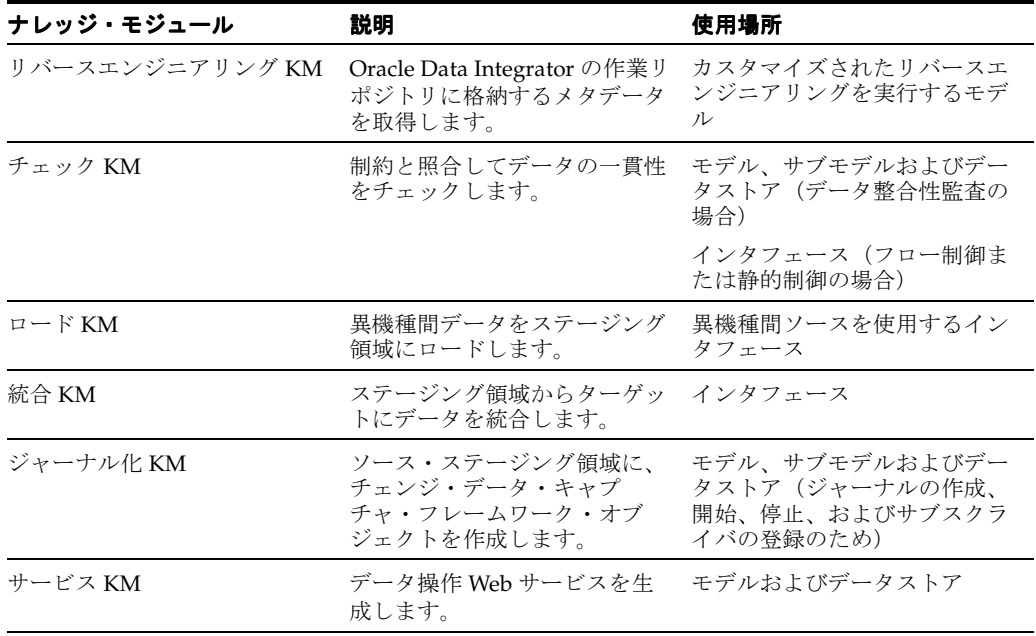

Oracle Data Integrator には、すぐに使用できる 100 以上のナレッジ・モジュールが含まれてい ます。

次の各項では、それぞれの種類のナレッジ・モジュールについて説明します。

# リバースエンジニアリング・ナレッジ・モジュール(**RKM**)

RKM の主な役割は、モデルのカスタマイズ済リバースエンジニアリングを実行することです。 RKM は、アプリケーションまたはメタデータ・プロバイダに接続し、作成されたメタデータを 変換して Oracle Data Integrator のリポジトリに書き込みます。メタデータは、一時的に SNP\_REV\_xx 表に書き込まれます。その後、RKM によって Oracle Data Integrator API がコー ルされ、これらの表からデータが読み取られ、Oracle Data Integrator の作業リポジトリのメタ データ表に、増分更新モードで書き込まれます。図に示すと次のようになります。

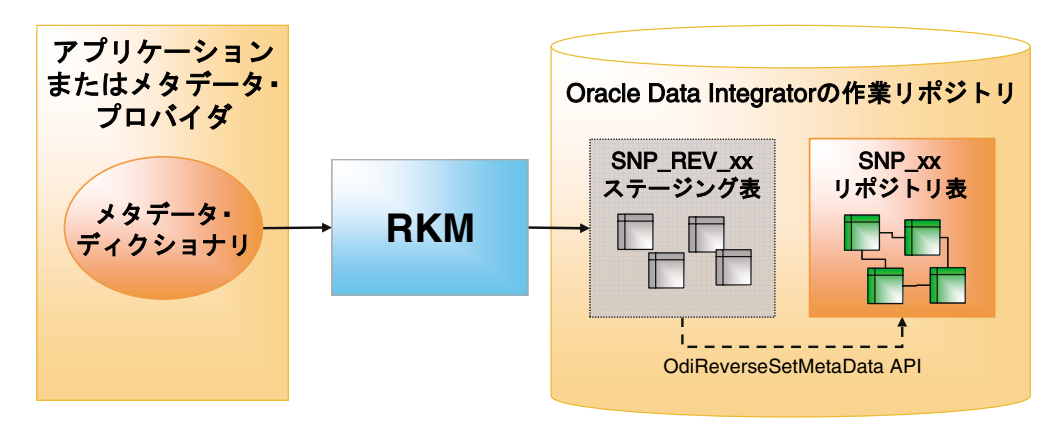

#### 図 **1-1** リバースエンジニアリング・ナレッジ・モジュール

通常の RKM は、次の手順に従います。

- **1.** 前の実行で取得された SNP\_REV\_xx 表を、OdiReverseResetTable コマンドを使用してク リーンアップします。
- **2.** メタデータ・プロバイダからサブモデル、データストア、列、一意キー、外部キー、条件 を取得し、SNP\_REV\_SUB\_MODEL、SNP\_REV\_TABLE、SNP\_REV\_COL、 SNP\_REV\_KEY、SNP\_REV\_KEY\_COL、SNP\_REV\_JOIN、SNP\_REV\_JOIN\_COL、 SNP\_REV\_COND の各表に書き込みます。
- **3.** OdiReverseSetMetaData API をコールして、作業リポジトリ内のモデルを更新します。

### チェック・ナレッジ・モジュール(**CKM**)

CKM は、データセットのレコードが定義済の制約と一致することをチェックします。CKM は、データの整合性を保持するために使用され、全体的なデータ品質の決定に関与します。 CKM は、次の 2 つの方法で使用できます。

- **–** 既存のデータの一貫性をチェックする。これは、STATIC\_CONTROL オプションを Yes に設定して、任意のデータストアまたはインタフェース内で実行できます。1 つ目 のケースでは、チェックされるデータは現在データストアにあるデータです。2 つ目 のケースでは、ターゲット・データストアのデータがロード後にチェックされます。
- **–** ターゲット・データストアにレコードをロードする前に、受け取ったデータの一貫性 をチェックする。これは、FLOW\_CONTROL オプションを使用して実行します。こ のケースでは、作成されたフローのターゲット・データストアの制約が、ターゲット に書き込まれる前に、CKM によってシミュレートされます。

要約 : CKM では、既存の表もしくは IKM によって作成された I\$ 一時表をチェックできます。

CKM は、チェックする一連の制約および表の名前を受け入れます。また、拒否されたすべての レコードの書込み先となる E\$ エラー表を作成します。さらに、チェック結果セットから誤った レコードを削除します。

次の図は、STATIC\_CONTROL モードおよび FLOW\_CONTROL モードの両方で、CKM がど のように動作するかを示しています。

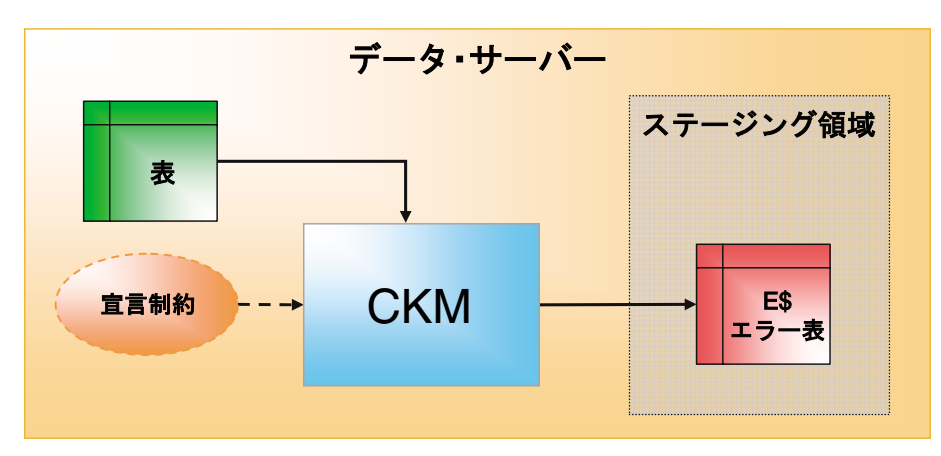

#### 図 **1-2** チェック・ナレッジ・モジュール(**STATIC\_CONTROL**)

STATIC\_CONTROL モードの場合、CKM は表の制約を読取り、表のデータと照合してチェッ クします。制約と一致しないレコードは、ステージング領域の E\$ エラー表に書き込まれます。

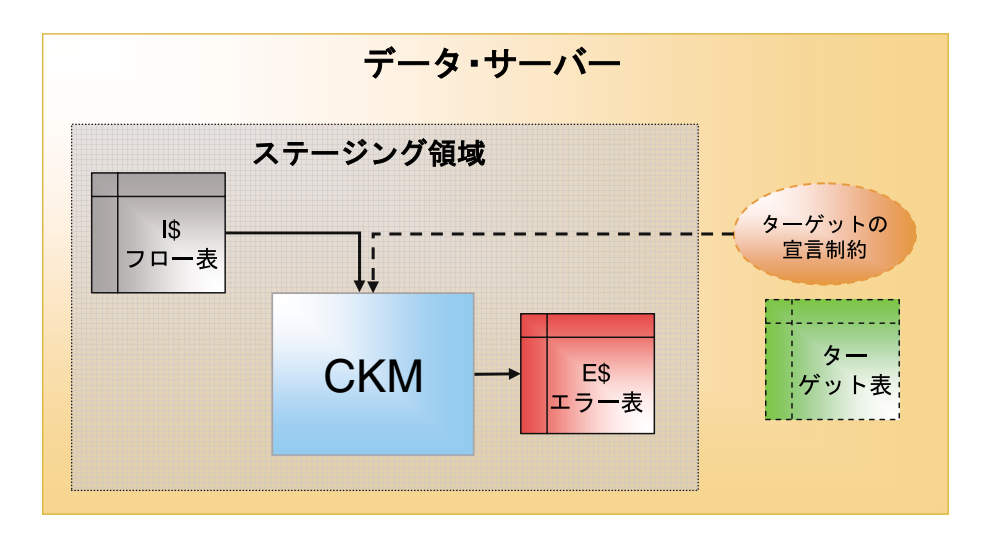

図 **1-3** チェック・ナレッジ・モジュール(**FLOW\_CONTROL**)

FLOW\_CONTROL モードの場合、CKM は、インタフェースのターゲット表の制約を読み取り ます。これらの制約を、ステージング領域の I\$ フロー表に含まれるデータと照合してチェック します。これらの制約に違反するレコードは、ステージング領域の E\$ 表に書き込まれます。

どちらの場合も、通常、CKM は次のタスクを実行します。

- **1.** ステージング領域に E\$ エラー表を作成します。エラー表には、データストアと同じ列に加 えて、エラー・メッセージ、チェックの実行元、チェックの日付などのトレースに使用す る追加の列が必要です。
- **2.** チェックする必要がある主キー、代替キー、外部キー、条件、必須列ごとに、誤ったレ コードを E\$ 表に隔離します。
- **3.** 必要に応じて、チェック済の表から誤ったレコードを削除します。

### ロード・ナレッジ・モジュール(**LKM**)

LKM は、ソース・データをリモート・サーバーからステージング領域へロードします。一部の ソース・データストアがステージング領域と同じデータ・サーバー上にない場合に、インタ フェースによって使用されます。次の図に示すように、LKM は、ソース・サーバーで実行する 必要がある宣言規則を実装し、単一の結果セットを取得して、ステージング領域の C\$ 表に格 納します。

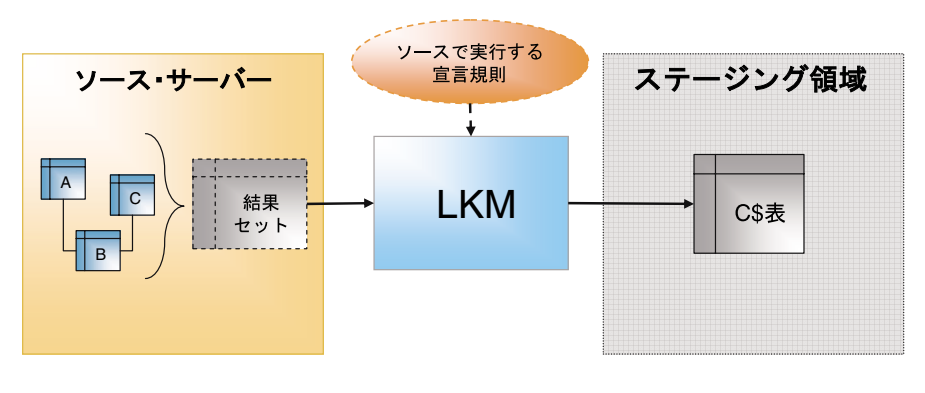

図 **1-4** ロード・ナレッジ・モジュール

- **1.** LKM は、ステージング領域に C\$ 一時表を作成します。この表では、ソース・サーバーか らロードされたレコードが保持されます。
- **2.** LKM は、ソース上で適切な変換を実行することで、ソース・サーバーから一連の事前変換 済レコードを取得します。ソース・サーバーが RDBMS の場合は通常、単一の SQL SELECT 問合せを使用して実行されます。ソースに SQL の機能がない場合(フラット・ ファイルまたはアプリケーションなど)、LKM は、単純に適切な方法(ファイルの読取り または API の実行)でソース・データを読み取ります。
- **3.** LKM は、ステージング領域の C\$ 表にレコードをロードします。

インタフェースでは、異なるソースからデータストアを使用する際にいくつかの LKM が必要 になる場合があります。すべてのソース・データストアがステージング領域と同じデータ・ サーバー上にある場合は、LKM は不要です。

### 統合ナレッジ・モジュール(**IKM**)

IKM は、変換された最終データをターゲット表に書き込みます。それぞれのインタフェースで は、単一の IKM が使用されます。IKM の起動時には、リモート・サーバーの全ロード・ フェーズのタスクは完了済であるとみなされます。つまり、すべてのリモート・ソース・デー タセットが LKM によってステージング領域の C\$ 一時表にロードされている、もしくはソー ス・データストアがステージング領域と同じデータ・サーバー上にあるとみなされます。その ため、IKM によって実行されるのは、C\$ 表およびステージング領域と同じデータ・サーバー 上にある表に対するステージングおよびターゲットの変換、結合およびフィルタ処理のみです。 通常、作成されるセットは IKM によって処理され、ターゲットにロードされる前に I\$ 一時表 に書き込まれます。これらの変換済最終レコードは、インタフェースで選択された IKM に応じ て複数の方法で書き込むことができます。ターゲットに単純に追加するか、増分更新または緩 やかに変化するディメンションのために比較することが可能です。IKM には 2 種類あります。 ステージング領域がターゲット・データストアと同じサーバー上にあることを前提条件とする IKM、およびこの条件に当てはまらない場合に使用できる IKM です。これらを図に示します。

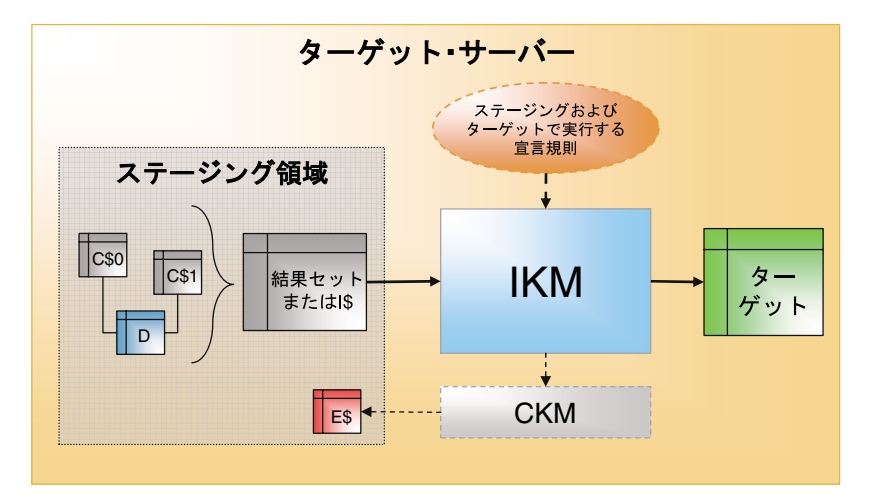

#### 図 **1-5** 統合ナレッジ・モジュール(ステージング領域がターゲット上にある場合)

ステージング領域がターゲット・サーバー上にある場合は、通常、IKM によって次の手順が行 われます。

- 1. セット指向の単一の SELECT 文を実行し、すべての C\$ 表および (図の D のような) ロー カル表のステージング領域およびターゲットの宣言規則を実行します。これにより、結果 セットが生成されます。
- **2.** 単純な追加 IKM では、この結果セットがターゲット表に直接書き込まれます。より複雑な IKM では、この結果セットを格納する I\$ 表が作成されます。
- **3.** ターゲットの制約と照合してデータ・フローをチェックする必要がある場合は、CKM を コールして誤ったレコードを隔離し、I\$ 表をクレンジングします。
- **4.** 定義された戦略(増分更新、緩やかに変化するディメンションなど)に従って、I\$ 表から ターゲットにレコードを書き込みます。
- **5.** I\$ 一時表を削除します。
- **6.** 必要に応じて、CKM を再びコールしてターゲット・データストアの一貫性をチェックしま す。

この種類の KM は、ターゲット・サーバー外部のデータを操作しません。大量のジョブを実行 する場合は、最大限の効率を得るために、データ処理はセット指向で行われます。

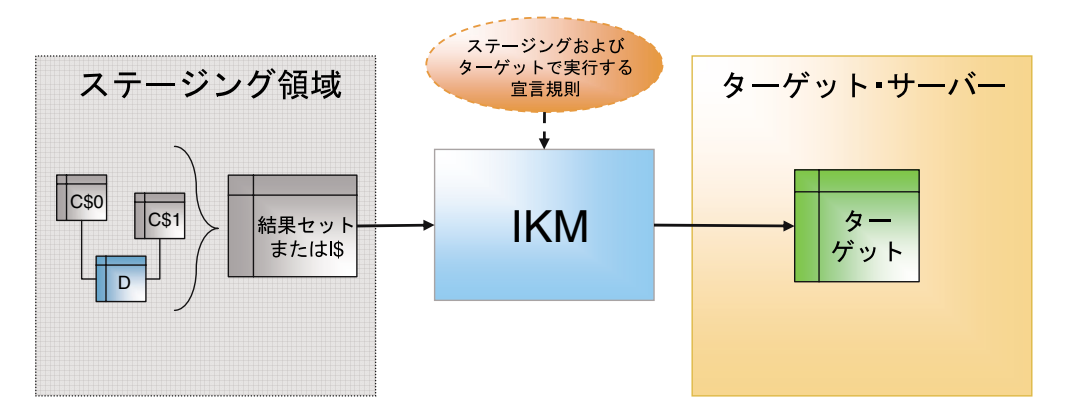

#### 図 **1-6** 統合ナレッジ・モジュール(ステージング領域がターゲットと異なる場合)

図1-6「統合ナレッジ・モジュール(ステージング領域がターゲットと異なる場合)」のように、 ステージング領域がターゲット・サーバーと異なる場合は、通常、IKM によって次の手順が行 われます。

- 1. セット指向の単一の SELECT 文を実行し、すべての C\$ 表および (図の D のような) ス テージング領域の表に対して宣言規則を実行します。これにより、結果セットが生成され ます。
- **2.** 定義された戦略(追加または増分更新)に従って、この結果セットをターゲット・データ ストアにロードします。

このアーキテクチャには、次のような一定の制限があります。

- **–** CKM を使用して、処理対象のデータにデータ整合性監査を実行することはできませ  $h_n$
- **–** データは、ターゲットにロードする前にステージング領域から抽出する必要がありま す。これによってパフォーマンスの問題が発生する場合があります。

# ジャーナル化ナレッジ・モジュール(**JKM**)

JKM は、モデル、サブモデルまたはデータストア上に、チェンジ・データ・キャプチャのイン フラストラクチャを作成します。JKM は、CDC インフラストラクチャの初期化方法を定義す るために、インタフェースではなくモデル内で使用されます。次の図に示すように、このイン フラストラクチャは、サブスクライバ表、変更の表、この表のビューおよび 1 つ以上のトリ ガーまたはログ取得プログラムで構成されます。

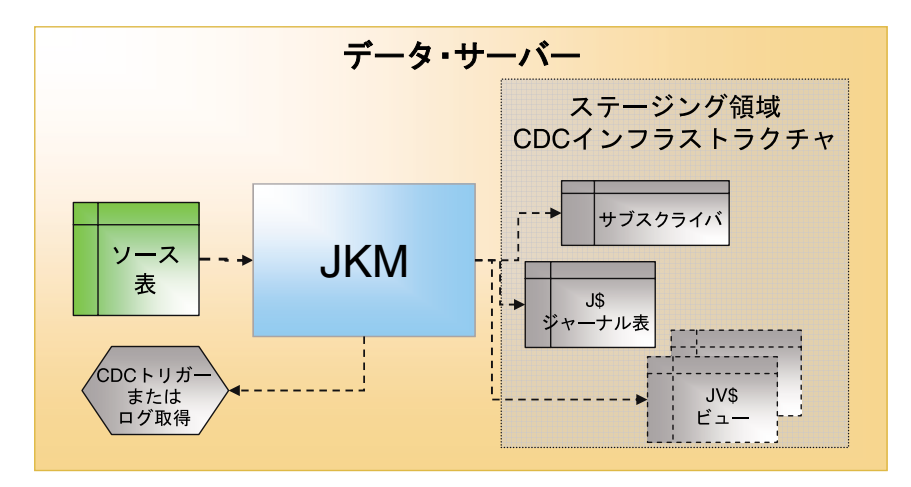

図 **1-7** ジャーナル化ナレッジ・モジュール

# サービス・ナレッジ・モジュール(**SKM**)

SKMは、データ操作 Web サービスを作成して、サービス指向アーキテクチャ (SOA)インフ ラストラクチャにデプロイします。SKM はモデル上で設定されます。SKM は、各データスト アの Web サービスに対して生成される、様々な操作を定義します。他の KM とは異なり、実行 可能コードを生成しません。かわりに Web サービス・デプロイメントのアーカイブ・ファイル を生成します。SKM は、Oracle Data Integrator の Web サービス用フレームワークを使用して、 Java コードを生成するように設計されています。生成されたコードは後でコンパイルされ、最 終的にアプリケーション・サーバーのコンテナにデプロイされます。

# **Oracle Data Integrator** の代替 **API**

KM は、Oracle Data Integrator の代替 API を使用して、テンプレートとして記述されます。こ の API の詳細は、オンライン・ドキュメントに含まれています。API メソッドは、文字列値を 戻す Java メソッドです。すべての API メソッドは、odiRef という単一のオブジェクト・イン スタンスに属します。同じメソッドを使用しても、メソッドを起動する KM の種類によって、 異なる値が戻される可能性があります。そのため、API は KM の種類によって分類されます。

注意 **:** 下位互換性を考慮して、**odiRef** API を **snpRef** API と呼ぶことがあ ります。snpRef および odiRef の各オブジェクト・インスタンスはシノニ ムです。この項に含まれる一部の例では、新しい odiRef の表記のかわり に、古い snpRef の表記がまだ使用されています。

この API の動作方法を理解できるように、次の例では、KM での CREATE TABLE 文の記述方 法、および関連するデータストアに応じて生成されるコードについて説明します。

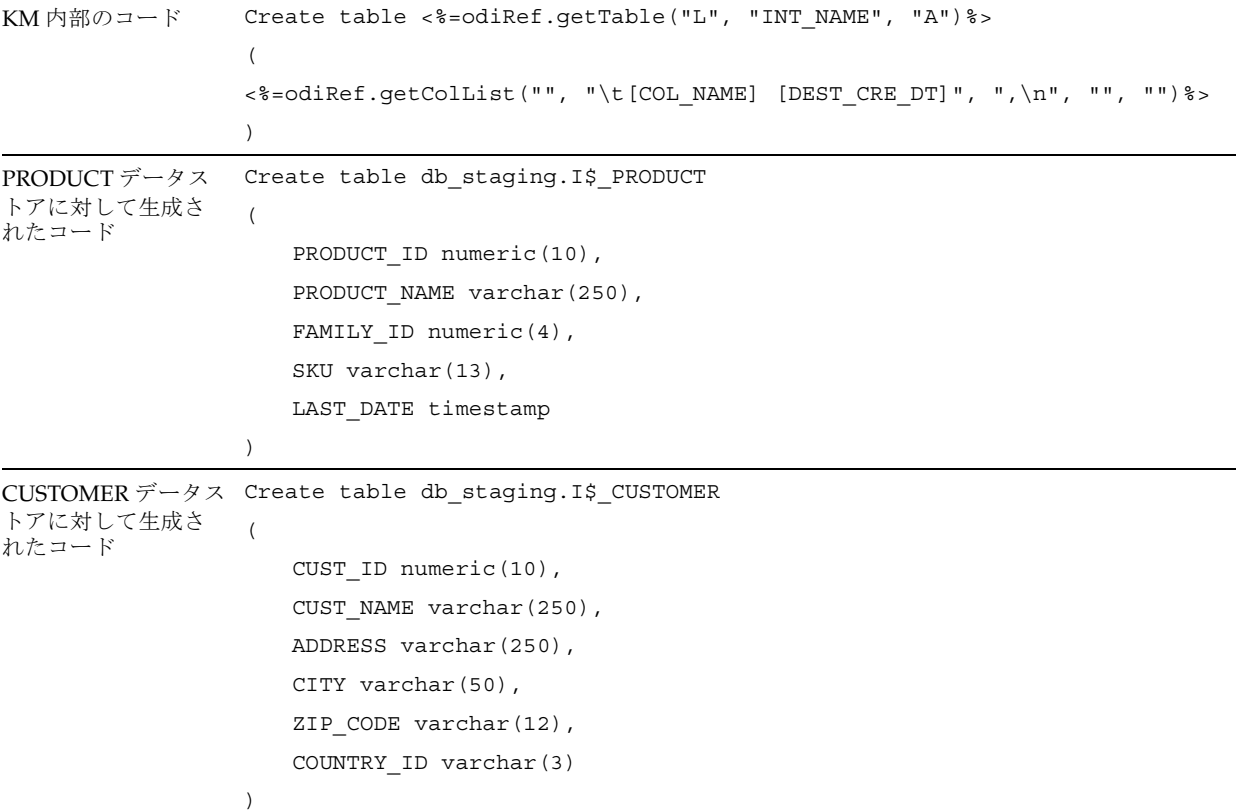

適切なメタデータを使用して KM を実行した結果、商品および顧客の表に対して異なるコード が生成されたことがわかります。

次の各トピックでは、主要な代替 API の一部について説明し、KM 内での使用方法を説明しま す。読みやすくするため、例ではタグ <% と %>、および odiRef オブジェクト参照が省略され ています。

# データストアおよびオブジェクト名の使用方法

デザイナで作業する場合、実行コンテキストによって変化するデータベース名やスキーマ名な どの物理情報を指定することはまずありません。正しい物理情報は、実行時に Oracle Data Integrator によって提供されます。

代替 API には、実行時のコンテキストを考慮してオブジェクトまたはデータストアの完全修飾 名を算出するメソッドが備わっています。これらのメソッドを次の表に示します。

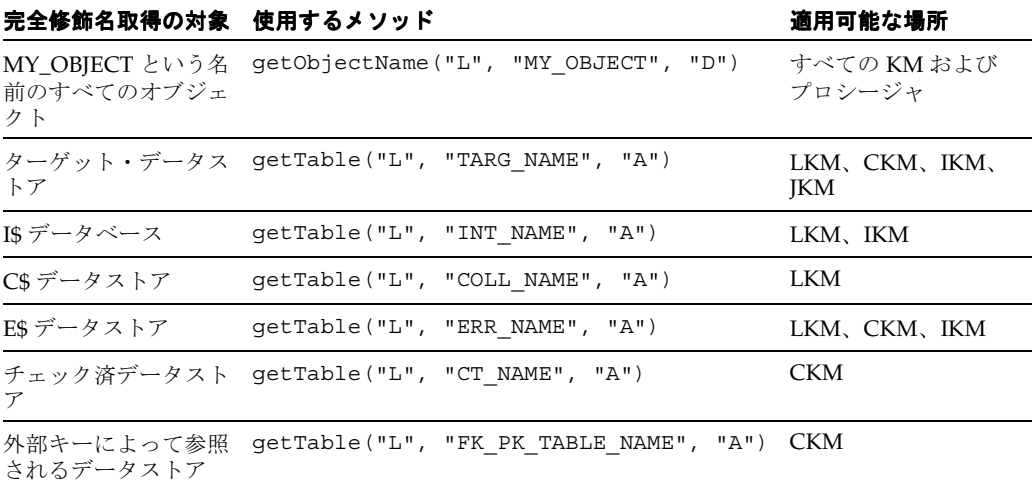

# 表、列および式のリストの使用方法

多くの場合、項目のリストからコードを生成するには、while ループまたは for ループが必要に なります。Oracle Data Integrator は、リストに基づいてコードを生成できる強力なメソッドを 提供することでこの問題に対処しています。これらのメソッドはイテレータとして機能します。 代替マスクまたはパターンおよびセパレータを提供すると、メソッドによって、すべての解決 済パターンがセパレータで区切られた単一の文字列が戻されます。

すべてのメソッドは 1 つの文字列を戻し、少なくとも次の 4 つのパラメータを受け入れます。

- **–** 開始 : 作成される文字列を開始するための文字列。
- **–** パターン : リストの各項目の値にバインドされる属性を使用した代替マスク。
- **–** セパレータ : 置き換えられた各パターンと後続のパターンを区切るための文字列。
- **–** 終了 : 作成される文字列の最後に追加される文字列。

一部のメソッドは、リストの一部の項目のみを取得するためのフィルタとして機能する、追加 のパラメータ (セレクタ)を受け入れます。

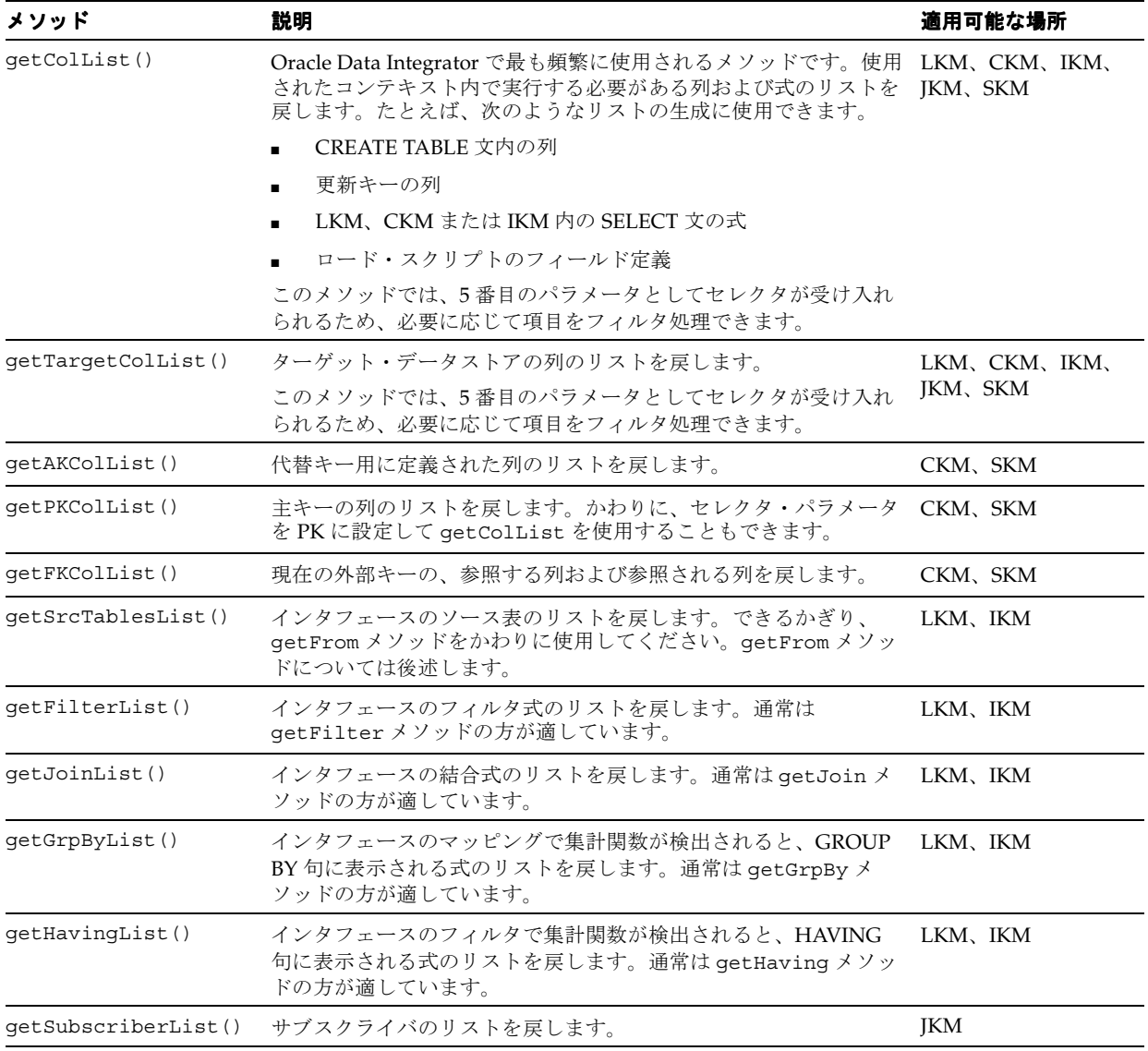

これらのメソッドの一部について、次の表に要約を示します。

次の各例では、これらのメソッドを使用したコードの生成方法を説明します。

### **getTargetColList** を使用した表の作成

![](_page_11_Picture_136.jpeg)

- **–** 開始は "(\n" に設定されています。生成されるコードはカッコで始まり、その後に改 行(\n)が続きます。
- **–** パターンは "\t[COL\_NAME] [DEST\_WRI\_DT]" に設定されています。生成される コードは、各ターゲット列に対してループ処理を行い、タブ文字(\t)、列名 ([COL\_NAME])、空白および変換先の書込み可能データ型([DEST\_WRI\_DT])の順 に生成します。
- **–** セパレータは ",\n" に設定されています。生成される各パターンはカンマ(,)およ び改行(\n)によって後続のパターンと区切られます。
- **–** 終了は "\n)" に設定されています。生成されるコードは、改行(\n)およびその後 に続くカッコで終わります。

### **getColList** を使用した **INSERT VALUES** 文

![](_page_12_Picture_178.jpeg)

この例では、MYTABLE に挿入する必要がある値は、ターゲット列と同じ名前のバインド変数 または定数式(ターゲット上で実行される場合)のどちらかです。これら2つの異なる項目 セットを取得するために、セレクタ・パラメータを使用してリストが分割されています。

- **–** "INS AND NOT TARG": まず、文の "Values" 部分にあるバインド変数 (:[COL\_NAME])にマップされる、カンマ区切りの列のリスト([COL\_NAME])を生 成します。INSERT 文に含めるフラグが設定されており、ターゲット上で実行されな い列のみを取得するために、フィルタ処理します。 い
- **–** "INS AND TARG": 次に、NSERT 文に含めるフラグが設定されており、ターゲット上 で実行される式 ([EXPRESSION])に対応する、カンマ区切りの列のリスト ([COL\_NAME])を生成します。項目が 1 つでも検出された場合、リストの開始文字 はカンマになります。

### **getSrcTableList** の使用方法

```
KM 内のコード insert into MYLOGTABLE
                   (
                      INTERFACE_NAME,
                      DATE_LOADED,
                      SOURCE_TABLES
                  )
                  values
                   (
                      '<%=odiRef.getPop("POP_NAME")%>',
                      current_date,
                  '' <%=odiRef.getSrcTablesList("|| ", "'[RES_NAME]'", " || ',' || ",
                  "")%>
                  )
生成されるコード insert into MYLOGTABLE
                   (
                      INTERFACE_NAME,
                      DATE_LOADED,
                      SOURCE_TABLES
                  )
                  values
                   (
                      'Int.CUSTOMER',
                      current date,
                  '' || 'SRC_CUST' || ',' || 'AGE_RANGE_FILE' || ',' || 'C$0_CUSTOMER'
                  )
```
この例では、getSrcTableList によって、インタフェースでソースとして使用されるリソー ス名のリストを含むメッセージが生成されます。このリストは MYLOGTABLE に追加されま す。使用されるセパレータは、連結演算子(||)、引用符で囲まれたカンマ(',')、再び同じ連 結演算子の順序で構成されます。表のリストが空の場合は、MYLOGTABLE の SOURCE\_TABLES 列が空の文字列(")にマップされます。

# ソースの **SELECT** 文の生成

LKM および IKM は、両方ともソースの結果セットを操作します。LKM の結果セットは、ソー ス上で実行する必要があるマッピング、フィルタ処理および結合に従って事前変換されたレ コードを表します。一方、IKM の結果セットは、ステージング領域で実行されるマッピング、 フィルタ処理および結合と一致する変換済レコードを表します。

これらの結果セットを作成するには、通常、KM で SELECT 文を使用します。Oracle Data Integrator には、このコードを生成するための高度な代替メソッド (get ColList を含む)が 用意されています。

![](_page_14_Picture_333.jpeg)

任意の SQL RDBMS ソース・サーバーから結果セットを取得するには、次の SELECT 文を LKM で使用します。

select <%=odiRef.getPop("DISTINCT\_ROWS")%> <%=odiRef.getColList("", "[EXPRESSION]\t[ALIAS\_SEP] [CX\_COL\_NAME]", ",\n\t", "", "") %> from <%=odiRef.getFrom()%> where  $(1=1)$ <%=odiRef.getFilter()%> <%=odiRef.getJrnFilter()%> <%=odiRef.getJoin()%> <%=odiRef.getGrpBy()%> <%=odiRef.getHaving()%>

最終フロー・データを作成するために、任意の SQL RDBMS ステージング領域サーバーから結 果セットを取得するには、次の SELECT 文を IKM で使用します。ターゲット上で実行されず、

```
書込み可能な列に対応付けされている式のみを取得するために、getColList はフィルタ処理
されています。
select <%=odiRef.getPop("DISTINCT_ROWS")%>
     <%=odiRef.getColList("", "[EXPRESSION]", ",\n\t", "", "(not TRG) and REW")%> 
from <%=odiRef.getFrom()%>
where (1=1)<%=odiRef.getJoin()%>
<%=odiRef.getFilter()%>
<%=odiRef.getJrnFilter()%>
<%=odiRef.getGrpBy()%>
<%=odiRef.getHaving()%>
すべてのフィルタおよび結合は AND で始まり、SELECT 文の WHERE 句は常に true (1=1)
```
# **API** によるその他の情報の取得

の条件で始まります。

次に示すメソッドは、有用な追加情報を提供します。

![](_page_15_Picture_200.jpeg)

# コード生成の高度な技術

条件分岐および高度なプログラミング技術を使用してコードを生成できます。Oracle Data Integrator でのコード生成は、<% および %> のタグで囲んだすべての Java コードを解釈でき ます。Java 言語の完全な参照は、http://java.sun.com を参照してください。

次に示す例は、これらの高度な技術の使用方法を説明しています。

![](_page_16_Picture_234.jpeg)

# リバースエンジニアリング・ナレッジ・ モジュール(**RKM**)

# **RKM** プロセス

RKM を使用したリバースエンジニアリング戦略のカスタマイズは、一般的に単純です。通常、 手順はどの RKM でも同じです。

- **1.** OdiReverseResetTable コマンドをコールして前の実行の SNP\_REV\_xx 表をリセットしま す。
- **2.** メタデータ・プロバイダからサブモデル、データストア、列、一意キー、外部キー、条件 を取得し、SNP\_REV\_SUB\_MODEL、SNP\_REV\_TABLE、SNP\_REV\_COL、 SNP\_REV\_KEY、SNP\_REV\_KEY\_COL、SNP\_REV\_JOIN、SNP\_REV\_JOIN\_COL、 SNP\_REV\_COND の各表に格納します。SNP\_REVxx 表の詳細は、「SNP\_REV\_xx 表参照」 項を参照してください。
- **3.** OdiReverseSetMetaData コマンドをコールして、現在の Oracle Data Integrator モデルに変 更を適用します。

![](_page_19_Picture_124.jpeg)

例として次に示すステップは、Oracle 用 RKM からの抜粋です。この RKM の追加情報は、 『Oralce Data Integrator Knowledge Modules リファレンス・ガイド』を参照してください。

![](_page_20_Picture_132.jpeg)

![](_page_20_Picture_133.jpeg)

![](_page_21_Picture_180.jpeg)

詳細は、次の各 RKM を参照してください。

# **SNP\_REV\_xx** 表参照

### **SNP\_REV\_SUB\_MODEL**

説明 : サブモデル用のリバースエンジニアリング一時表。

![](_page_21_Picture_181.jpeg)

# **SNP\_REV\_TABLE**

![](_page_22_Picture_201.jpeg)

![](_page_22_Picture_202.jpeg)

# **SNP\_REV\_COL**

説明 : 列用のリバースエンジニアリング一時表。

![](_page_23_Picture_216.jpeg)

### **SNP\_REV\_KEY**

説明 : 主キー、代替キーおよび索引のリバースエンジニアリング用の一時表。

![](_page_24_Picture_247.jpeg)

### **SNP\_REV\_KEY\_COL**

説明 : 主キー、代替キーまたは索引に含まれる列のリバースエンジニアリング用の一時表。

![](_page_24_Picture_248.jpeg)

### **SNP\_REV\_JOIN**

説明:参照(外部キー)のリバースエンジニアリング用の一時表。

![](_page_24_Picture_249.jpeg)

![](_page_25_Picture_211.jpeg)

# **SNP\_REV\_JOIN\_COL**

説明:参照(または外部キー)に含まれる列のリバースエンジニアリング用の一時表。

![](_page_25_Picture_212.jpeg)

### **SNP\_REV\_COND**

説明 : 条件およびフィルタ(チェック制約)のリバースエンジニアリング用の一時表。

![](_page_25_Picture_213.jpeg)

# データ整合性の戦略(**CKM**)

### 標準のチェック・ナレッジ・モジュール

CKM は、事前定義済の一連の制約に従って、データストアのデータ品質をチェックします。 CKM は、静的制御で既存のデータのチェックに使用するか、IKM から起動されたフロー制御 でフロー・データのチェックに使用できます。また、指定すると、チェックした表から誤った レコードを削除することもできます。

標準の CKM では、次の 2 種類の表が管理されます。

- **–** 各データ・サーバーの単一のサマリー表。名前は SNP\_CHECK\_TAB で、データ・ サーバーのデフォルト物理スキーマの作業スキーマで作成されます。この表には、そ れぞれの表および制約のエラーのサマリーが含まれます。たとえば、データ・ウェア ハウスの全体的なデータ品質の分析に使用できます。
- **–** チェックされた各データストアのエラー表。名前は E\$\_<DatastoreName> です。エ ラー表には、データ品質プロセスによって拒否された実際のレコードが含まれます。

![](_page_27_Picture_248.jpeg)

÷

■ 'NN': 必須列

これらの表の推奨列は次のとおりです。

標準の CKM は、次の手順で構成されます。

- **–** サマリー表を削除して作成します。DROP 文は、サマリー表のリセットに関して設計 者が要求する場合のみ実行されます。CREATE 文は常に実行されますが、表がすでに 存在する場合は、エラーが許可されます。
- **–** 前の実行のサマリー・レコードをサマリー表から削除します。
- **–** エラー表を削除して作成します。DROP 文は、エラー表の再作成に関して設計者が要 求する場合のみ実行されます。CREATE 文は常に実行されますが、表がすでに存在す る場合は、エラーが許可されます。
- **–** 前の実行で拒否されたレコードをエラー表から削除します。
- **–** 主キー制約に違反するレコードを拒否します。
- **–** 代替キー制約に違反するレコードを拒否します。
- **–** 外部キー制約に違反するレコードを拒否します。
- **–** チェック条件制約に違反するレコードを拒否します。
- **–** 必須列制約に違反するレコードを拒否します。
- **–** 必要に応じて、チェックした表から拒否されたレコードを削除します。
- **–** サマリー表に、検出されたエラーのサマリーを挿入します。

CKM コマンドにタグを付けて、コードの生成方法を指定する必要があります。使用できるタグ は次のとおりです。

- **–** 主キー : コマンドによって、主キー制約のチェックに必要なコードが定義されます。
- **–** 代替キー : コマンドによって、代替キー制約のチェックに必要なコードが定義されま す。Oracle Data Integrator では、コードの生成時にそれぞれの代替キーに対してこの コマンドが使用されます。
- **–** 結合 : コマンドによって、外部キー制約のチェックに必要なコードが定義されます。 Oracle Data Integrator では、コードの生成時にそれぞれの外部キーに対してこのコマ ンドが使用されます。
- **–** 条件 : コマンドによって、条件制約のチェックに必要なコードが定義されます。Oracle Data Integrator では、コードの生成時にそれぞれのチェック条件に対してこのコマン ドが使用されます。
- **–** 必須 : コマンドによって、必須列制約のチェックに必要なコードが定義されます。 Oracle Data Integrator では、コードの生成時に必須列に対してこのコマンドが使用さ れます。
- **–** エラー削除 : コマンドによって、チェックした表から拒否されたレコードを削除する のに必要なコードが定義されます。

CKM Oracle からの抜粋を次に示します。

![](_page_29_Picture_174.jpeg)

![](_page_30_Picture_113.jpeg)

![](_page_31_Picture_182.jpeg)

注意 **:** CKM を使用してインタフェースからフロー制御を実行する場合は、 許可するエラーの最大数を定義できます。この数は、ログ・カウンタがエ ラーに設定されている CKM で各コマンドによって戻されたレコードの合 計数と比較されます。

# ケース・スタディ **: CKM** をカスタマイズして存在しない参照を動 的に作成する

データ・ウェアハウスをロードする場合など、受け取ったレコードが他の表のデータを参照す る必要があるにもかかわらず、参照されるレコードがまだ存在していないことがあります。

たとえば、1 日の販売取引レコードを受け取り、これらのレコードが商品 SKU を参照するとし ます。商品表に商品が存在しない場合は、標準 CKM のデフォルトの動作では、販売取引レ コードが拒否され、データ・ウェアハウスにロードされずにエラー表に格納されます。ただし、 プロジェクトの要件を満たすためには、この販売レコードをデータ・ウェアハウスにロードし、 その場で空の商品を作成してデータの一貫性を確保する必要があります。その後、データ分析 者は、単純にエラー表を分析して商品表に自動的に追加された商品の欠落情報を作成します。

![](_page_32_Figure_5.jpeg)

![](_page_32_Figure_6.jpeg)

#### 図 **4-1** その場での参照の作成

- **–** ソース・フロー・データは、IKM によって I\$ 表にステージングされます。IKM に よって CKM がコールされ、データ品質がチェックされます。
- **–** CKM によって、ターゲットの販売表および商品表の間で定義された FK\_SALES\_PRODUCT 外部キーを含む、それぞれの制約がチェックされます。商品表 に商品 P25 が存在しないため、レコード ID 4 が拒否されてエラー表に格納されます。
- **–** CKM によって欠落している P25 の参照が商品表に挿入され、商品名に <UNKNOWN> という値が割り当てられます。その他のすべての列は空またはデフォ ルトの値に設定されます。
- **–** ソース・フロー I\$ 表の一貫性が確保されたため、拒否されたレコードは CKM によっ てソース・フロー I\$ 表から削除されません。
- **–** IKM によってフロー・データがターゲットに書き込まれます。

このような CKM を実装する場合、Oracle Data Integrator のデフォルト・メタデータで一部の 情報が欠落していることに気付きます。たとえば、各外部キーに対して、参照される表の <UNKNOWN> 値(この場合は ProductName)を保持する列の名前を定義しておくと便利で す。また、すべての外部キーが同様に動作するわけではないため、この制約で欠落している参 照を自動作成する必要があるかどうかを説明するインジケータを、それぞれの外部キーに使用 すると便利です。この追加情報は、Oracle Data Integrator Security の「Reference」オブジェク ト上で単純にフレックス・フィールドを追加すると取得できます。FK\_SALES\_PRODUCT 制約 では、次の図に示すように、このメタデータの入力が許可されます。フレックス・フィールド の詳細は、Oracle Data Integrator のドキュメントを参照してください。

![](_page_33_Picture_183.jpeg)

図 **4-2 FK\_SALES\_PRODUCT** 外部キーへのフレックス・フィールドの追加

これで、必要なすべてのメタデータが用意できました。要件に合せてデフォルトの CKM を拡 張できます。したがって、CKM の手順は次のようになります。

- **–** サマリー表を削除して作成します。
- **–** 前の実行のサマリー・レコードをサマリー表から削除します。
- エラー表を削除して作成します。追加の列をエラー表に追加して、制約の動作を格納 します。
- **–** 前の実行で拒否されたレコードをエラー表から削除します。
- **–** 主キー制約に違反するレコードを拒否します。
- **–** 各代替キー制約に違反するレコードを拒否します。
- **–** 各外部キー制約に違反するレコードを拒否します。
- **–** 各外部キーについて、**AUTO\_CREATE\_REFS** が **yes** に設定されている場合は、参照 される表に欠落している参照を挿入します。
- **–** 各チェック条件制約に違反するレコードを拒否します。
- **–** 各必須列制約に違反するレコードを拒否します。
- **–** 必要に応じて、チェックした表から拒否されたレコードを削除します。制約の動作が **Yes** に設定されているレコードは削除しません。
- **–** サマリー表に、検出されたエラーのサマリーを挿入します。

÷,

![](_page_34_Picture_144.jpeg)

![](_page_34_Picture_145.jpeg)

![](_page_35_Picture_119.jpeg)

# ロード戦略(**LKM**)

# エージェントの使用方法

エージェントは、ソース・サーバー上で JDBC を使用して結果セットを読み取ることができ、 JDBC を使用してこの結果セットをターゲット・ステージング領域サーバーの C\$ 表に書き込む ことができます。このメソッドを使用するには、Oracle Data Integrator のドキュメントに記載 されているように、ナレッジ・モジュールに SELECT/INSERT 文が含まれている必要がありま す。このメソッドでは、配列フェッチ機能を使用してデータが配列の行ごとに読み取られ、 バッチ更新機能を使用して行ごとに書き込まれるため、大量のデータには適していません。

この戦略を使用する一般的な LKM には、次の手順が含まれます。

![](_page_36_Picture_117.jpeg)

![](_page_37_Picture_174.jpeg)

# ローダーの使用方法

### フラット・ファイルでのローダーの使用方法

インタフェースにフラット・ファイルがソースとして含まれている場合、標準の LKM File to SQL ではなく、ステージング領域のテクノロジに最も効率的なロード・ユーティリティを利用 できる戦略を使用できます。ほとんどの RDBMS には、フラット・ファイルを表にロードする ための高速ロード・ユーティリティが含まれています。

Oracle で作業する場合は、SQL\*LOADER または EXTERNAL TABLE のどちらかを使用できま す。

Teradata は、3 つ異なるのユーティリティを提案しています。これらは、空の表に大きいファ イルをロードするための FastLoad、大きいファイルの複雑なロード(増分ロードを含む)に使 用できる MultiLoad、および小さいファイルの継続したロードに使用できる TPump です。

LKM で必要なのは、単純に C\$ ステージング領域にファイルをロードすることです。すべての 変換は、RDBMS で IKM によって実行されます。したがって、ロード・ユーティリティを使用 する一般的な LKM では、次の手順が行われます。

- **–** ステージング領域で C\$ 表を削除し、作成します。
- **–** C\$ ステージング表にファイルをロードするために、ロード・ユーティリティによって 要求されるスクリプトを生成します。
- **–** 適切なオペレーティング・システム・コマンドを実行してロードを開始し、リター ン・コードをチェックします。
- **–** ユーティリティによってログ・ファイルが作成された場合は、このファイルをエラー 処理のために分析します。
- **–** 統合 KM が終了したら、C\$ 表を削除します。

次の表は、この戦略を使用する LKM File to Oracle (EXTERNAL TABLE)からの抜粋を示して います。完全なコードは、KM を参照してください。

![](_page_38_Picture_248.jpeg)

BADFILE '<%=snpRef.getSrcTablesList("", "[RES\_NAME]", "", "")%>\_%a.bad' LOGFILE '<%=snpRef.getSrcTablesList("", "[RES\_NAME]", "", "")%>\_%a.log' DISCARDFILE'<%=snpRef.getSrcTablesList("", "[RES\_NAME]", "", "")%>\_%a.dsc' SKIP <%=snpRef.getSrcTablesList("", "[FILE\_FIRST\_ROW]", "", "")%> FIELDS <%=snpRef.getUserExit("EXT\_MISSING\_FIELD")%> ( <%=snpRef.getColList("", "[CX COL NAME]\tPOSITION([FILE POS]\\:[FILE END POS])", ",\n\t\t\t", "","")%> ) ) <%} else {%>( RECORDS DELIMITED BY NEWLINE <%=snpRef.getUserExit("EXT\_CHARACTERSET")%> <%=snpRef.getUserExit("EXT\_STRING\_SIZE")%> BADFILE '<%=snpRef.getSrcTablesList("", "[RES\_NAME]", "", "")%>\_%a.bad' LOGFILE '<%=snpRef.getSrcTablesList("", "[RES\_NAME]", "", "")%>\_%a.log' DISCARDFILE'<%=snpRef.getSrcTablesList("", "[RES\_NAME]", "", "")%>\_%a.dsc' SKIP <%=snpRef.getSrcTablesList("", "[FILE\_FIRST\_ROW]", "", "")%> FIELDS TERMINATED BY '<%=snpRef.getSrcTablesList("", "[SFILE\_SEP\_FIELD]", "", "")%>' <% if(snpRef.getSrcTablesList("", "[FILE\_ENC\_FIELD]", "",  $" " "$ ).equals(""))  $\$ <%} else {%>OPTIONALLY ENCLOSED BY '<%=snpRef.getSrcTablesList("", "[FILE\_ENC\_FIELD]", "", "").substring(0,1)%>' AND '<%=snpRef.getSrcTablesList("", "[FILE\_ENC\_FIELD]", "", "").substring(1,2)%>' <%}%> <%=snpRef.getUserExit("EXT\_MISSING\_FIELD")%> ( <%=snpRef.getColList("", "[CX\_COL\_NAME]",  $"\, \n\hbar\ t\tt\t", "", "", "$ )  $\lambda$ <%}%> LOCATION (<%=snpRef.getSrcTablesList("", "'[RES\_NAME]'", "",  $" " "$ )  $\$$ >) ) <%=snpRef.getUserExit("EXT\_PARALLEL")%> REJECT LIMIT <%=snpRef.getUserExit("EXT\_REJECT\_LIMIT")%> NOLOGGING 手順 フード例

### リモート・サーバーでのアンロード **/** ロードの使用方法

ソースの結果セットがリモート・データベース・サーバー上にある場合、エージェントを使用 してデータを転送するかわりに、データをファイルにアンロードしてからステージング領域に ロードする方法があります。通常、大量のデータを処理する場合には、この方法が最も効率的 です。多くの場合、この戦略に従う LKM の手順は、次のようになります。

- **–** ステージング領域で C\$ 表を削除し、作成します。
- **–** ソース・アンロード・ユーティリティ(MSSQL bcp または DB2 unload など)または OdiSqlUnload ツールを使用して、ソースから一時フラット・ファイルへデータをアン ロードします。
- **–** C\$ ステージング表に一時ファイルをロードするために、ロード・ユーティリティに よって要求されるスクリプトを生成します。
- **–** 適切なオペレーティング・システム・コマンドを実行してロードを開始し、リター ン・コードをチェックします。
- **–** 必要に応じて、エラー処理のために、ユーティリティによって作成されたログ・ファ イルを分析します。
- **–** 統合 KM が終了したら、C\$ 表を削除します。

LKM SQL to Teradata (TPUMP-FASTLOAD-MULTILOAD)は、これらの手順に従い、汎用の OdiSqlUnload ツールを使用してすべてのリモート RDBMS からデータをアンロードします。も ちろん、ソース RDBMS に高速アンロード・ユーティリティが装備されている場合は、この KM を最適化できます。

次の表は、この LKM からのコードの抜粋を示しています。

![](_page_40_Picture_236.jpeg)

Oracle Data Integrator には、この戦略を使用する次のナレッジ・モジュールが同梱されていま す。

### パイプ処理されたアンロード **/** ロードの使用方法

アンロード / ロード戦略を使用する場合、データを 2 度ステージングする必要があります。最 初は一時ファイル、2 度目は C\$ 表でのステージングです。そのため、ディスク領域が余分に使 用され、能率上の問題が発生する可能性があります。より効率的な代替方法は、アンロードお よびロードのユーティリティ間でパイプラインを使用することです。あいにく、一部のオペ レーティング・システムではファイルベースのパイプライン(FIFO)がサポートされていませ  $\mathcal{L}_{\circ}$ 

エージェントが UNIX 上にインストールされている場合は、パイプ処理されたアンロード / ロード戦略を使用できます。LKM で実行する手順は次のようになります。

- **–** ステージング領域で C\$ 表を削除し、作成します。
- **–** オペレーティング・システム上で、(たとえば UNIX では mkfifo コマンドを使用して) パイプライン・ファイルを作成します。
- **–** C\$ ステージング表に一時ファイルをロードするために、ロード・ユーティリティに よって要求されるスクリプトを生成します。
- **–** 適切なオペレーティング・システム・コマンドを実行して、デタッチ済プロセスとし て(コマンドの最後に & を使用して)ロードを開始します。ロードが開始すると、す ぐに FIFO 内のデータを待機します。
- **–** ソース・アンロード・ユーティリティ(MSSQL bcp または DB2 unload など)または OdiSqlUnload ツールを使用して、ソース RDBMS のデータの FIFO へのアンロードを 開始します。
- **–** ロード・プロセスを結合して終了するまで待機します。処理中エラーをチェックしま す。
- **–** 必要に応じて、追加のエラー処理のために、ユーティリティによって作成されたロ グ・ファイルを分析します。
- **–** 統合 KM が終了したら、C\$ 表を削除します。

Oracle Data Integrator は、この戦略を使用する LKM SQL to Teradata (パイプ処理された TPUMP-FAST-MULTILOAD)を提供しています。それぞれのデタッチ済プロセス(またはス レッド)の動作をより詳細に制御するために、この KM は Jython を使用して記述されていま す。OdiSqlUnload ツールも、コール可能オブジェクトとして Jython で使用できます。次の表 は、この LKM からのコードの抜粋を示しています。完全なコードは、実際の KM を参照して ください。

```
手順 フード例
OdiSqlUnload コマン
ドのトリガーに使用
される Jython の関数
                 import com.sunopsis.dwg.tools.OdiSqlUnload as JOdiSqlUnload
                 import java.util.Vector as JVector
                 import java.lang.String
                 from jarray import array
                  ...
                 srcdriver = "<%=snpRef.getInfo("SRC_JAVA_DRIVER")%>"
                 srcurl = "<%=snpRef.getInfo("SRC_JAVA_URL")%>"
                 srcuser = "<%=snpRef.getInfo("SRC_USER_NAME")%>"
                 srcpass = "<%=snpRef.getInfo("SRC_ENCODED_PASS")%>"
                 fetchsize = "<%=snpRef.getInfo("SRC_FETCH_ARRAY")%>"
                  ...
                 query = """select<%=snpRef.getPop("DISTINCT_ROWS")%>
                 <%=snpRef.getColList("", "\t[EXPRESSION]", ",\n", "", "")%>
                 from <%=snpRef.getFrom()%>
                 where (1=1)<%=snpRef.getJoin()%>
                 <%=snpRef.getFilter()%>
                 <%=snpRef.getJrnFilter() %>
                 <%=snpRef.getGrpBy()%>
                 <%=snpRef.getHaving()%>
                  """
                  ...
                 def odisqlunload():
                        odiunload = JOdiSqlUnload()
                        # Set the parameters
                        cmdline = JVector()
                        cmdline.add(array(["-DRIVER", srcdriver], java.lang.String))
                        cmdline.add(array(["-URL", srcurl], java.lang.String))
                        cmdline.add(array(["-USER", srcuser], java.lang.String))
                        cmdline.add(array(["-PASS", srcpass], java.lang.String))
                        cmdline.add(array(["-FILE_FORMAT", "variable"], 
                 java.lang.String))
                        cmdline.add(array(["-FIELD_SEP", fieldsep], java.lang.String))
                        cmdline.add(array(["-FETCH_SIZE", fetchsize], java.lang.String))
                        cmdline.add(array(["-FILE", pipename], java.lang.String))
                        cmdline.add(array(["-DATE_FORMAT", datefmt], java.lang.String))
                        cmdline.add(array(["-QUERY", query], java.lang.String))
                        odiunload.setParameters(cmdline)
                        # Start the unload process
                        odiunload.execute()
```

```
パイプ処理された
ロードを実行する主
要関数
                  ...
                 utility= "<%=snpRef.getOption("TERADATA UTILITY")%>"
                 if utility == "multiload":
                        utilitycmd="mload"
                  else:
                        utilitycmd=utility
                 # when using Unix pipes, it is important to get the pid
                  # command example : load < myfile.script > myfile.log & echo $!> 
                 mypid.txt ; wait $!
                 # Note: the PID is stored in a file to be able to kill the fastload in 
                 case of crash
                 loadcmd= '%s < %s > %s & echo $!> %s ; wait $!'% 
                  (utilitycmd,scriptname, logname, outname)
                  ...
                 def pipedload():
                        # Create or Replace a Unix FIFO
                        os.system("rm %s" % pipename)
                        if os.system("mkfifo %s" % pipename) <> 0:
                               raise "mkfifo error", "Unable to create FIFO %s" % 
                 pipename
                        # Start the load command in a dedicated thread
                        loadthread = threading.Thread(target=os.system, 
                                                           args=(loadcmd,),
                                                           name="snptdataload")
                        loadthread.start()
                        # now that the fastload thead has started, wait 
                        # 3 seconds to see if it is running
                        time.sleep(3)
                        if not loadthread.isAlive():
                               os.system("rm %s" % pipename)
                               raise "Load error", "(%s) load process not started" % 
                  loadcmd
                        # Start the SQLUnload process
                        try:
                               OdiSqlUnload()
                        except:
                               # if the unload process fails, we have to kill
                               # the load process on the OS.
手順 フード例
```

```
# Several methods are used to get sure the process is 
                 killed
                               # get the pid of the process
                               f = open(outname, 'r')
                               pid = f.readline().replace('\n', '').replace('\r', '')
                               f.close()
                               # close the pipe by writing something fake in it
                               os.system("echo dummy > %s" % pipename)
                               # attempt to kill the process
                               os.system("kill %s" % pid)
                               # remove the pipe
                               os.system("rm %s" % pipename)
                               raise
                        # At this point, the unload () process has finished, so we need
                 to wait
                        # for the load process to finish (join the thread)
                        loadthread.join()
手順 フード例
```
# **RDBMS** 固有の戦略の使用方法

一部の RDBMS には、同じテクノロジのサーバー間でデータを共有するためのメカニズムが備 わっています。たとえば、次のとおりです。

- **–** Oracle には、2 つのリモート Oracle サーバー間でデータをロードするためのデータ ベース・リンクが装備されています。
- **–** Microsoft SQL Server には、リンク・サーバーが装備されています。
- **–** IBM DB2 400 には、DRDA によるファイル転送が装備されています。

# **6**

# 統合戦略(**IKM**)

# ターゲット上のステージング領域での **IKM**

### 単純な置換および追加

すべてのソース・データがすでにステージング領域に存在する場合、既存のターゲット表で データを統合するための最も単純な戦略は、ターゲットでレコードを挿入することです。した がって、最も単純な IKM は、次の 2 つの手順で構成されます。

- **–** ターゲット表からすべてのレコードを削除します。この手順は、インタフェースの設 計者によって設定されるオプションに依存させることができます。
- **–** すべてのソース・セットのソース・レコードを変換して挿入します。リモート・ソー ス・データを処理する場合、LKM には、事前変換済の結果セットを使用した C\$ 表が すでに用意されています。ターゲット(およびステージング領域)と同じサーバーに あるソース・データセットをインタフェースが使用する場合、データセットは他の C\$ 表に結合されます。そのため、統合操作は、ターゲット Teradata ボックスの変換能力 をすべて利用する、単純な INSERT/SELECT 文になります。

これらの手順の詳細を次の例で示します。

![](_page_46_Picture_131.jpeg)

![](_page_47_Picture_269.jpeg)

この非常に単純な戦略は、デフォルトの Oracle Data Integrator KM ではこの状態で提供されて いません。フロー・データを制御しないことを選択した場合に、制御追加 IKM の特殊なケース として取得できます。

次項では、これらの KM の詳細を説明します。

### データ品質チェックでの追加

前の例では、フロー・データは単純にターゲット表に挿入され、データ品質チェックは行われ ませんでした。誤ったレコードをエラー表(E\$)に隔離するための CKM をコールする前に、 統合表 (I\$) という一時表にフロー・データを格納する手順を追加することで、この方法を改 良できます。このような IKM の手順は、次のようになります。

- **–** ステージング領域でフロー表を削除し、作成します。データ品質チェックのために CKM に渡せるように、ターゲット表と同じ列を使用して I\$ 表が作成されます。
- **–** フロー・データを I\$ 表に挿入します。すべてのソース・セットのソース・レコードが 変換され、単一の INSERT/SELECT 文内で I\$ 表に挿入されます。
- **–** データ品質チェックのために CKM をコールします。ターゲット表に対して定義され たそれぞれの制約が、CKM によってフロー・データ上でシミュレートされます。これ により、エラー表が作成され、誤ったレコードが挿入されます。また、制御した表か ら誤ったレコードがすべて削除されます。したがって、CKM が完了すると、I\$ 表に は有効なレコードのみが含まれます。そのため、ターゲット表へのレコードの挿入を 安全に実行できます。
- **–** ターゲット表からすべてのレコードを削除します。この手順は、インタフェースの設 計者によって設定されるオプションに依存させることができます。
- **–** 単一の INSERT/SELECT 文内で、I\$ 表のレコードをターゲット表に追加します。
- **–** I\$ 一時表を削除します。

また、場合によっては、フローに追加して再びターゲットに適用されるように、前のエラーを リサイクルすると便利です。この方法は、存在しない可能性がある商品 ID を参照する、1 日の 販売取引を受け取る場合などに役立ちます。たとえば、参照される商品 ID が商品表に存在しな いため、販売レコードが拒否され、エラー表に隔離されたとします。これは、インタフェース の最初に実行時に発生します。まもなく、データ管理者によって欠落している商品 ID が作成さ れます。これにより、拒否されたレコードが有効になるため、インタフェースの次の実行時に ターゲットに適用しなおす必要が出てきます。

このメカニズムは、IKM できわめて簡単に実装できます。データ品質チェックのために CKM をコールする前に、前の実行で拒否されたレコードをすべてフロー表 (I\$)に挿入する追加の 手順を追加するだけです。

また、この IKM を拡張して、単純な置換追加戦略をサポートできます。フロー制御の手順はオ プションになります。設計者がデータ品質をチェックすることを選択した場合、データは I\$ 表 からターゲットに適用されます。それ以外の場合は C\$ ステージング表などのソース・セット から適用されます。

このような IKM の手順の一部を次に示します。

![](_page_48_Picture_180.jpeg)

![](_page_49_Picture_158.jpeg)

```
レコードを挿入します。
フロー制御が Yes に設
定されている場合、
データは I$ 表から挿入
されます。それ以外の
場合は、ソース・セッ
トから挿入されます。
                   <sub>5</sub>if (</sub>
                   odiRef.getOption("FLOW_CONTROL").equals("1") ) { 
                    \frac{6}{6}insert into
                   <%=odiRef.getTable("L","TARG_NAME","A")%> 
                    ( 
                           <%=odiRef.getColList("", "[COL_NAME]", 
                    ", \n\t", "", "((INS and !TRG) and REW)") \gamma<%=odiRef.getColList(",", "[COL_NAME]", 
                    ", \n\pi, "", "((INS and TRG) and REW)") \gamma) 
                    select <%=odiRef.getColList("", "[COL_NAME]", 
                    ", \n\pi ; "", "((INS and !TRG) and REW)") \gamma<%=odiRef.getColList(",", "[EXPRESSION]", 
                    ", \n\pi ; "", "((INS and TRG) and REW)") \gammafrom <%=odiRef.getTable("L","INT_NAME","A")%> 
                    <%} else {%>
                    insert into
                    <%=odiRef.getTable("L","TARG_NAME","A")%> 
                    ( 
                           <%=odiRef.getColList("", "[COL_NAME]", 
                    ", \n\t", "", "(INS and REW)") \gamma >) 
                    select <%=odiRef.getPop("DISTINCT_ROWS")%>
                           <%=odiRef.getColList("", "[EXPRESSION]", 
                    ", \n\t", "", "(INS and REW)") \gamma >from <%=odiRef.getFrom()%>
                    where \langle \ if
                    (odiRef.getPop("HAS_JRN").equals("0")) { %> 
                           (1=1)<%} else {%>
                           JRN_FLAG <> 'D' 
                           <\frac{6}{9} \} \frac{6}{9}<%=odiRef.getJoin()%>
                    <%=odiRef.getFilter()%>
                    <%=odiRef.getJrnFilter()%>
                    <%=odiRef.getGrpBy()%>
                    <%=odiRef.getHaving()%>
                    <\frac{6}{6} } \frac{6}{5}INSERT が Yes に設定さ
                                                                         れている。
手順 コード例 手順 コード例 実行条件
```
### 増分更新

増分更新戦略は、更新キーと呼ばれる一連の列に従って、フローのレコードをターゲットの既 存のレコードと比較して、ターゲット表にデータを統合する場合に使用します。同じ更新キー を持つレコードは、関連付けられているデータが同じでない場合に更新されます。ターゲット に存在しないレコードは挿入されます。多くの場合、この戦略は、変更されたレコードを追跡 する必要がない場合に、ディメンション表に使用されます。

このような IKM の課題は、パフォーマンスの問題につながることが多い行単位の処理方法を使 用するかわりに、セット指向の SQL に基づくプログラミングを使用してすべての操作を実行す ることです。このような戦略を構築するための最も一般的な方法は、通常、変換済ソース・ セットを格納する統合一時表 (I\$) に依存します。この方法の詳細は次のとおりです。

- **–** ステージング領域でフロー表を削除し、作成します。データ品質チェックのために CKM に渡せるように、ターゲット表と同じ列を使用して I\$ 表が作成されます。この 表には、挿入対象のレコード(I)および更新対象のレコード(U)のフラグ付けに使 用される IND\_UPDATE 列も含まれます。
- **–** フロー・データを I\$ 表に挿入します。すべてのソース・セットのソース・レコードが 変換され、単一の INSERT/SELECT 文内で I\$ 表に挿入されます。IND\_UPDATE 列 は、デフォルトで I に設定されます。
- **–** 設計者がエラーのリサイクルを選択した場合は、前の実行で拒否されたレコードを追 加します。
- **–** データ品質チェックのために CKM をコールします。ターゲット表に対して定義され たそれぞれの制約が、CKM によってフロー・データ上でシミュレートされます。エ ラー表が作成され、誤ったレコードがすべて挿入されます。また、チェックした表か ら誤ったレコードがすべて削除されます。したがって、CKM が完了すると、I\$ 表に は有効なレコードのみが含まれます。
- **–** I\$ 表を更新して、ターゲットと同じ更新キー値を持つすべてのレコードに対して IND\_UPDATE 列を U に設定します。したがって、すでにターゲットに存在するレ コードには U フラグが付きます。この手順には通常、UPDATE/SELECT 文を使用し ます。
- **–** I\$ 表を再び更新し、すでに U フラグが付いており、列の値がターゲットと完全に同じ であるすべてのレコードに対して IND\_UPDATE 列を N に設定します。これらのフ ロー・レコードは、ターゲット・レコードと完全に一致するため、ターゲット・デー タの更新に使用する必要はありません。この手順が終了すると、I\$ 表にフラグ付きの レコードが含まれるため、ターゲットに変更を適用するための I\$ 表の準備が完了しま す。
	- **\*** I: ターゲットに挿入するレコードです。
	- **\*** U: ターゲットの更新に使用するレコードです。
	- **\*** N: すでにターゲットに存在するため無視するレコードです。
- **–** I\$ 表の U フラグ付きレコードを使用してターゲットを更新します。操作するデータの 量を最小限にするために、UPDATE 文は INSERT 文の前に実行してください。
- **–** I\$ 表の I フラグ付きレコードをターゲットに挿入します。
- **–** I\$ 一時表を削除します。

もちろん、この方法は、基礎になるデータベースに応じて最適化できます。たとえば、 Teradata では、フロー・データとターゲット表の間に左側外部結合を使用して、IND\_UPDATE 列がすでに適切に設定されている I\$ 表を移入する方が効率的な場合があります。

 $\equiv$ 

注意 **:** 更新キーは、常に一意であることが必要です。ほとんどの場合、主 キーが更新キーとして使用されます。ただし、ID 列、ランク関数または 順序のように、増分を使用して自動的に算出される場合は、主キーを使用 できません。この場合は、ソースにある、列に基づく更新キーを使用する 必要があります。

このような IKM の手順の一部を次に示します。

![](_page_52_Picture_261.jpeg)

![](_page_53_Picture_208.jpeg)

更新の対象外を指定するためにデータの値を比較する場合、I\$ 表とターゲット表の間の結合は、 列ごとに次のように表されます。

Target.ColumnN = I\$.ColumnN or (Target.ColumnN is null and I\$.ColumnN is null)

これを行うことで、NULL 値を別の NULL 値と一致させるための NULL 値の比較が許可され ます。より簡潔に記述するには、結合関数を使用します。したがって、WHERE 条件は次のよ うに記述できます。

<%=odiRef.getColList("","coalesce(" + odiRef.getTable("L", "INT\_NAME", "A") + ".  $[COL\_NAME]$ , 0) = coalesce(T.  $[COL\_NAME]$ , 0)", "\nand\t", "", "((UPD and !TRG) and !UK) ")%>

注意 **:** UPDATE 文によって更新された列は、INSERT 文で使用されるもの と同じではありません。UPDATE 文では、セレクタ UPD and not UK を 使用して、インタフェース内の Update のマークが付いたマッピングのう ち、更新キーに属さないマッピングのみがフィルタ処理されます。 INSERT 文では、セレクタ INS を使用して、インタフェース内の insert の マークが付いたマッピングのみが取得されます。

ターゲットの UPDATE 文および INSERT 文が、同じトランザクション (トランザクション1)に属することが重要です。1つでも条件を満たさな い場合は、ターゲットへのデータの挿入または更新は一切行われません。

### 緩やかに変化するディメンション

タイプ 2 の緩やかに変化するディメンションは、最も一般的なデータ・ウェアハウス・ロード 戦略の 1 つです。多くの場合、一部の列で発生した変更を追跡するために、ディメンション表 のロードに使用されます。緩やかに変化するディメンションの一般的な表には、次の列が含ま れます。

- **–** 自動的に算出されるサロゲート・キー。通常は数値列で、ID 列、ランク関数または順 序などの自動番号が含まれます。
- **–** ナチュラル・キー。業務システムの実際の主キーを表す列のリストです。
- **–** 変更時に上書きされる可能性がある列。
- **–** 変更時に新しいレコードの作成が必要な列。
- **–** データ・ウェアハウスでレコードが作成された日付を示す開始日列。
- **–** レコードが不要になった日付(終了日)を示す終了日列。
- **–** レコードが現在のレコード(1)か古いレコード(0)かを示す、現在のレコード・フ ラグ。

次の図は、ディメンションが緩やかに変化する商品の動作の例です。業務システムでは、商品 は主キーの役割をする ID によって定義されます。各商品には、名前、サイズ、仕入先、および ファミリがあります。業務システムで仕入先またはファミリが更新されるたびに、この商品の 新しいバージョンをデータ・ウェアハウスに格納する必要があります。

![](_page_54_Picture_580.jpeg)

#### 図 **6-1** 緩やかに変化するディメンションの例

この例では、2006 年 3 月 12 日にデータ・ウェアハウスで商品のディメンションが最初に初期 化されています。すべてのレコードが挿入され、算出されたサロゲート・キーおよび 2400 年 1 月 1 日に設定された偽の終了日が割り当てられています。これらのレコードは業務システム の現在の状態を表すため、現在のレコード・フラグは 1 に設定されています。最初のロードの 後、業務システムで次の変更が発生します。

- **1.** 商品 P1 の仕入先が更新されます。
- **2.** 商品 P2 のファミリが更新されます。
- **3.** 商品 P3 の名前が更新されます。
- **4.** 商品 P5 が追加されます。

これらの更新によるデータ・ウェアハウス・ディメンションへの影響は、次のとおりです。

- 1. P1の仕入先の更新の結果、新しい現在のレコード(サロゲート・キー5)が作成され、前 のレコード(サロゲート・キー1)が終了します。
- 2. P2 のファミリの更新の結果、新しい現在のレコード(サロゲート·キー6)が作成され、 前のレコード(サロゲート・キー2)が終了します。
- **3.** P3 の名前の更新では、単純にターゲット・レコードがサロゲート・キー 3 を使用して更新 されます。
- **4.** 新しい商品 P5 により、新しい現在のレコード(サロゲート・キー 7)が作成されます。

この動作を実装するナレッジ・モジュールを作成するには、サロゲート・キー、ナチュラル・ キー、開始日などの役割をする列を把握しておく必要があります。Oracle Data Integrator で は、次の図に示すように、ターゲットの緩やかに変化するディメンションのデータストアの各 列について、追加のメタデータ・フィールドにこの情報を設定できます。

![](_page_55_Picture_225.jpeg)

#### 図 **6-2** 緩やかに変化するディメンション列の動作

インタフェースでこのようなデータストアを移入する場合、IKM は、getColList() 代替メソッ ドで SCD\_xx セレクタを使用して、このメタデータにアクセスします。

Oracle Data Integrator では、タイプ 2 の緩やかに変化するディメンションの実装は次のように 行われます。

- **–** 異なるソース・セットからのフロー・データを保持するために、I\$ フロー表を削除し て作成します。
- **–** ナチュラル・キーの列、変更時に上書きする列および変更時に行を追加する列に適用 するマッピングのみを使用して、I\$ 表にフロー・データを挿入します。開始日を現在 の日付に設定し、終了日を定数に設定します。
- **–** 拒否された前のレコードをリサイクルします。
- **–** フローに対するデータ品質チェックを実行するために、CKM をコールします。
- **–** ターゲットの現在のレコードと比較して、ナチュラル・キーの列および変更時に行を 追加する列が変更されていない場合は、I\$ 表のレコードに U フラグを付けます。
- **–** U フラグでフィルタ処理された I\$ フローを使用して、変更時に上書きされる列でター ゲットを更新します。
- **–** (I\$ 表にナチュラル・キーが存在する)古いレコードを終了し、それらのレコードの現 在のレコード・フラグを 0、終了日を現在の日付にそれぞれ設定します。
- **–** 現在のレコード・フラグが 1 に設定されている、新しい変更レコードを挿入します。
- **–** I\$ 一時表を削除します。

前述のように、この方法はプロジェクト固有のニーズに合せることができます。場合によって は、作成された SQL を、さらに調整および最適化する必要があります。

Teradata の緩やかに変化するディメンション IKM の手順の一部を次に示します。

![](_page_56_Picture_204.jpeg)

![](_page_57_Picture_178.jpeg)

### ケース・スタディ **:** ロード前にターゲット表をバックアップする

プロジェクトの要件の 1 つが、現在のデータをロードする前に各データ・ウェアハウス表を バックアップすることであるとします。この要件は、たとえば大きな問題が発生したときに、 データ・ウェアハウスを前の状態にリストアする場合に役立ちます。

この要件を解決する最初の方法として、各ターゲット・データストアのデータを対応するバッ クアップ・データストアに複製するためのインタフェースの開発があげられます。これらのイ ンタフェースは、データ・ウェアハウスを移入するインタフェースより先にトリガーされます。 あいにく、この解決方法では、ターゲット・データストアごとに追加のインタフェースを作成 する必要があるため、大規模な開発およびメンテナンスが発生します。開発およびメンテナン スするインタフェースの数は、少なくとも 2 倍になります。

より簡潔な解決方法として、ターゲット・データストアの移入に使用する IKM で、この動作を 実装することがあげられます。これは、ターゲットへの書込みの手順の直前にバックアップ表 に書き込む単一の INSERT/SELECT 文を使用して行います。したがって、データのバックアッ プが自動化され、インタフェース開発者の介入が不要になります。

この例では、IKM 増分更新でこの動作を実装する方法を説明します。

- **–** ステージング領域で I\$ フロー表を削除し、作成します。
- **–** フロー・データを I\$ 表に挿入します。
- **–** 拒否された前のレコードをリサイクルします。
- **–** データ品質チェックのために CKM をコールします。
- **–** I\$ 表を更新して IND\_UPDATE 列を U に設定します。
- **–** I\$ 表を再び更新して IND\_UPDATE 列を N に設定します。
- **–** ロード前にターゲット表をバックアップします。
- **–** I\$ 表の U フラグ付きレコードを使用してターゲットを更新します。
- **–** I\$ 表の I フラグ付きレコードをターゲットに挿入します。
- **–** I\$ 一時表を削除します。

バックアップ表の名前がターゲット表の名前の後に \_BCK を追加したものと同じと仮定すると、 バックアップ手順のコードは次のように表されます。

![](_page_58_Picture_235.jpeg)

### ケース・スタディ **:** 法的コンプライアンスのためにレコードを追跡する

一部のデータ・ウェアハウス・プロジェクトでは、法的コンプライアンスのために、ターゲッ ト表に対する挿入または更新の各操作を追跡する必要があります。このような追跡により、業 務分析者は、特定の期間にデータに何が発生したかを把握することができます。

この動作は、緩やかに変化するディメンション・ナレッジ・モジュールを使用して実現できる 場合でも、フロー・データをターゲット表に適用する前に、単純にそのコピーを作成して実現 することが可能です。

各ターゲット表に対応する表があり、同じ列および次のような追加の法的コンプライアンスの 列が含まれるとします。

- **–** ジョブ ID
- **–** ジョブ名
- **–** 操作の日時
- **–** 操作の種類(挿入または更新)

また、ターゲットに挿入および更新を適用した後、IKM の終了直前に I\$ 表から直接この表を移 入するとします。たとえば、増分更新 IKM の場合の手順は次のようになります。

- **–** ステージング領域で I\$ フロー表を削除し、作成します。
- **–** フロー・データを I\$ 表に挿入します。
- **–** 拒否された前のレコードをリサイクルします。
- **–** データ品質チェックのために CKM をコールします。
- **–** I\$ 表を更新して IND\_UPDATE 列を U または N に設定します。
- **–** I\$ 表の U フラグ付きレコードを使用してターゲットを更新します。
- **–** I\$ 表の I フラグ付きレコードをターゲットに挿入します。
- **–** 法的コンプライアンスのために **I\$** 表をバックアップします。
- **–** I\$ 一時表を削除します。

法的コンプライアンス表の名前がターゲット表の名前の後に RGC を追加したものと同じと仮 定すると、この手順のコードは次のように表されます。

![](_page_59_Picture_269.jpeg)

この例は、低いコストの実装で既存のナレッジ・モジュールを柔軟に適応させ、複雑な要件で も簡単に満たせることを示しています。

# ターゲットと異なるステージング領域での **IKM**

### ファイルからサーバーへの追加

ソースが単一のファイルで構成されており、そのファイルを最も効率的な方法でターゲット表 に直接ロードする場合があります。Oracle Data Integrator のデフォルト設定では、ステージン グ領域をターゲット・サーバー上に置き、このようなジョブを LKM(ファイルを C\$ 表にス テージングするため)および IKM (C\$ 表のソース・データをターゲット表に適用するため) を使用して実行することが推奨されます。当然、ソース・データが変換されていない場合は、 ターゲットにロードする前に C\$ ステージング表にファイルをロードする必要はありません。

この問題の対処法の 1 つは、ターゲットに直接ファイルデータをロードできる IKM を使用する ことです。そのためには、ステージング領域をソース・ファイルの論理スキーマに設定する必 要があります。この設定を行うと、Oracle Data Integrator によって自動的に複数接続 IKM の 使用が推奨されます。この IKM を使用すると、リモート・ステージング領域とターゲット間で データを移動できます。

ローダーを使用した、ファイルからターゲット表への IKM には、次のような手順が含まれま す。

- **–** 適切なロード・ユーティリティ・スクリプトを生成します。
- **–** ロード・ユーティリティを実行します。

### サーバーからサーバーへの追加

ターゲットと異なるステージング領域を使用し、このステージング領域を RDBMS に設定する 場合は、ステージング領域からリモート・ターゲットに変換済データを移動する IKM を使用で きます。このような IKM は LKM に非常に似ており、ほぼ同じ規則に従います。

一部の IKM では、エージェントを使用し、配列を使用してステージング領域からデータを取得 し、バッチ更新を使用してターゲットに書き込みます。その他の IKM では、ステージング領域 からファイルまたは FIFO にアンロードし、バルク・ロード・ユーティリティを使用してター ゲットをロードします。

エージェントを使用する場合の手順は、一般的に単純です。

- **–** オプションの値に依存するターゲット・データを削除します。
- **–** ステージング領域からターゲットへデータを挿入します。この手順には、ステージン グ領域で実行される「Command on Source」タブの SELECT 文が含まれます。 「Command on Target」タブでバインド変数を使用して INSERT 文が記述され、ター ゲット表でバッチごとに実行されます。

アンロード / ロード戦略を使用する場合の手順は、通常、選択する IKM の種類に依存します。 ただし、ほとんどの IKM で次の一般手順が行われます。

- **–** OdiSqlUnload を使用して、ステージング領域からファイルまたは FIFO パイプライン へデータをアンロードします。
- **–** ロード・ユーティリティ・スクリプトを生成します。
- **–** ロード・ユーティリティをコールします。

### サーバーからファイルまたは **JMS** への追加

ターゲット・データストアがファイルまたは JMS キューまたはトピックの場合、ステージング 領域をターゲット以外の場所に設定する必要があります。したがって、ファイルをターゲット にする場合やデータストアをキューする場合は、複数接続 IKM を使用する必要があります。こ の IKM を使用すると、ステージング領域からこのターゲットへ変換済データがエクスポートさ れます。ファイルまたはキューへのデータのエクスポート方法は、IKM によって異なります。 たとえば、エージェントを使用してステージング領域のレコードを選択させ、Oracle Data Integrator の標準機能を使用してファイルまたはキューに書き込むこともできます。また、 ターゲットが JMS に基づいていない場合は、Teradata FastExport などの特定のアンロード・ ユーティリティを使用することも可能です。

このような IKM の一般的な手順は、次のようになります。

- **–** オプションに依存するターゲット・ファイルまたはキューをリセットします。
- **–** ステージング領域からファイルまたはキューへデータをアンロードします。

**7**

# 独自のナレッジ・モジュールを開発するための ガイドライン

独自の KM を開発する場合の主要なガイドラインの 1 つは、決してゼロから始めないことで す。Oracle Data Integrator には、すぐに使用できる 100 以上の KM が同梱されています。その ため、独自のテクノロジ用に記述されていなくても、まずはこれらの既存の KM を確認するこ とをお薦めします。サンプルが多いほど、独自のコードの開発時間は短縮されます。たとえば、 既存の KM を複製してテクノロジを変更したり、コードの行を別のコードからコピーすること から拡張を開始できます。

独自の KM を開発する際には、その KM が統合プロセスの特定の段階を対象とすることに留意 してください。その他の留意事項は次のとおりです。

- **–** LKM は、リモート・ソース・データセットをステージング領域(C\$ 表)にロードす るように設計されています。
- **–** IKM は、ステージング領域のソース・フローをターゲットに適用します。まず、C\$ 表を変換および結合して単一の I\$ 表を作成し、CKM をコールしてこの I\$ 表のデータ 品質チェックを実行して、最後にフロー・データをターゲットに書き込みます。
- **–** CKM は制約として表されるデータ品質規則と照合して、データストアまたはフロー表 (I\$) でデータ品質をチェックします。拒否されたレコードはエラー表 (E\$) に格納さ れます。
- **–** RKM は、SNP\_REV\_xx 一時表を使用して、メタデータ・プロバイダから Oracle Data Integrator のリポジトリへメタデータを抽出します。
- **–** JKM は、チェンジ・データ・キャプチャ・インフラストラクチャを作成します。

次に示す一般的な過ちに注意してください。

- **–** KM の多用 : 通常のプロジェクトで必要な KM の数は 5 未満です。
- **–** KM でのハードコードされた値(カタログまたはスキーマ名を含む)の使用 : かわり に getTable()、getTargetTable()、getObjectName() などの適切な代替メソッドを使用し てください。
- **–** KM での変数の使用 : かわりに、オプションまたはフレックス・フィールドを使用し て設計者から情報を収集してください。
- **–** 完全に Jython または Java で記述された KM: それ以外の方法がない場合に使用してく ださい。一般的には SQL の方が読取りおよびメンテナンスを簡単に行えます。
- **–** チェック・ボックス・オプションのかわりに <%if%> 文を使用したコード生成の条件 付け。

KM に適用されるその他の一般的なコード記述の推奨事項 :

- **–** コードは正しくインデントしてください。
- **–** 生成されるコードも、読み取れるようにインデントしてください。
- **–** select や insert などの SQL キーワードは、読み取りやすくするために小文字で記述し てください。